## **How to Set-up Non-IPDS Printing using Host Print Transform (HPT)**

## **Step 1: Create non-IPDS DEVD**

In the command line, type: CRTDEVPRT *[press enter]* 

Then fill up the following fields: Device description: MS810HPT *[or you can have any name]* Device class: \*LAN Device type: 3812 Device Model: 1 Lan attachment: \*IP Port number: 9100 Online at IPL: \*YES Font: Identifier: 11 Point size: \*NONE Form feed: \*AUTOCUT Separator drawer: \*FILE Separator program: \*NONE Library: Press Enter. Activation timer: 170 Inactivity Timer: \*SEC15 Host print transform: \*YES Press Enter. Manufacturer type and model: \*LEXMARKT634 *[or press F4 and choose the closest model]* Paper source 1: \*MFRTYPMDL Paper source 2: \*MFRTYPMDL Envelope source: \*MFRTYPMDL ASCII code page 899 support: \*NO Image configuration: \*NONE Character Identifier: Graphic character set: \*SYSVAL Code page Remote location Name or address: 10.194.15.69 *[IP address of the printer]* . . . System driver program: \*IBMPJLDRV

Worksation customizing object: none Library

. .

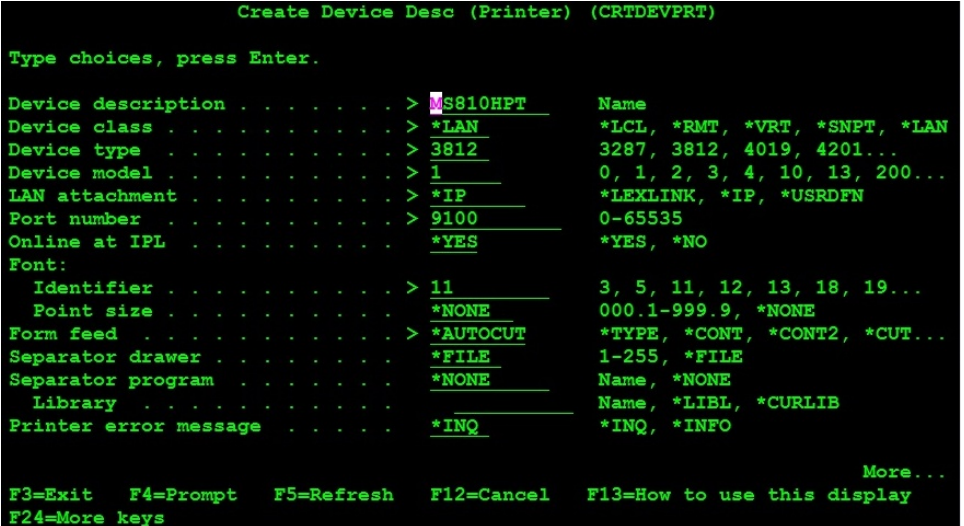

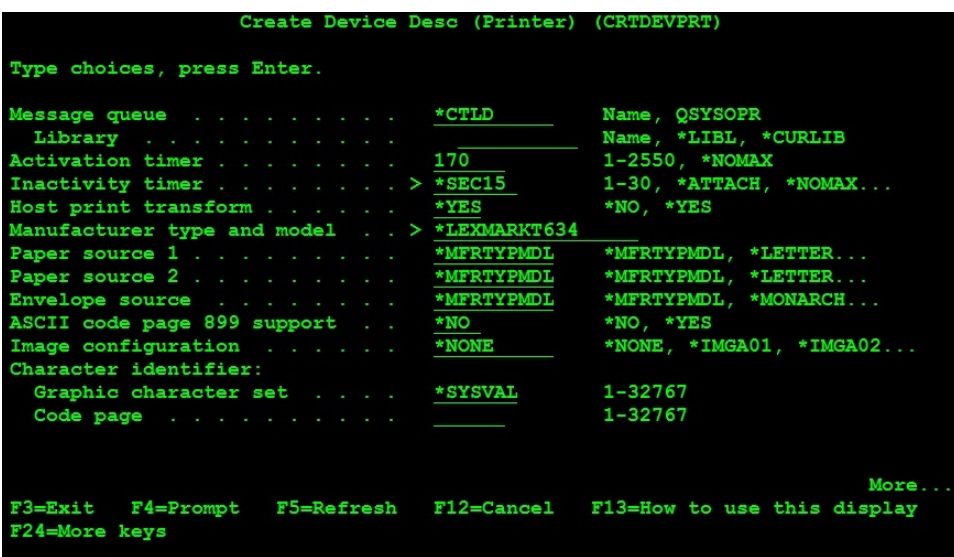

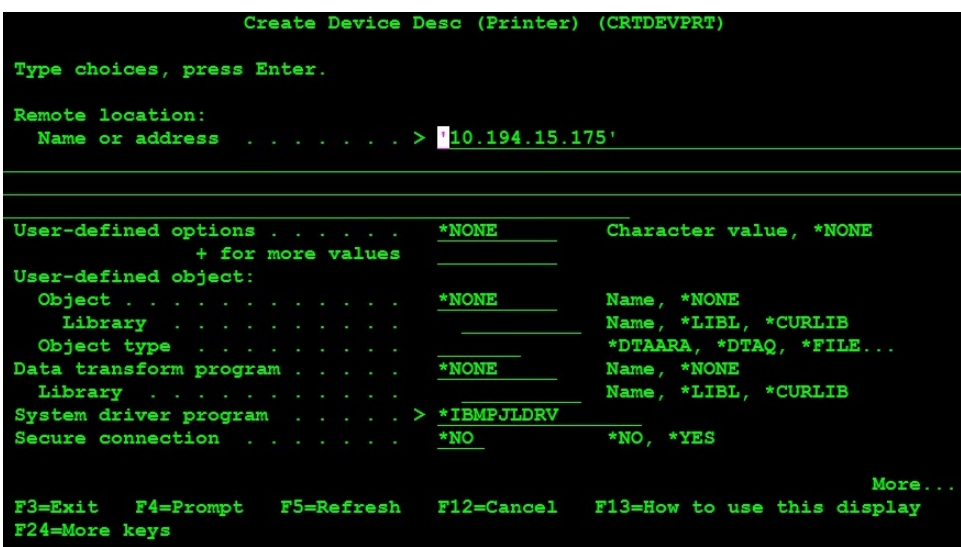

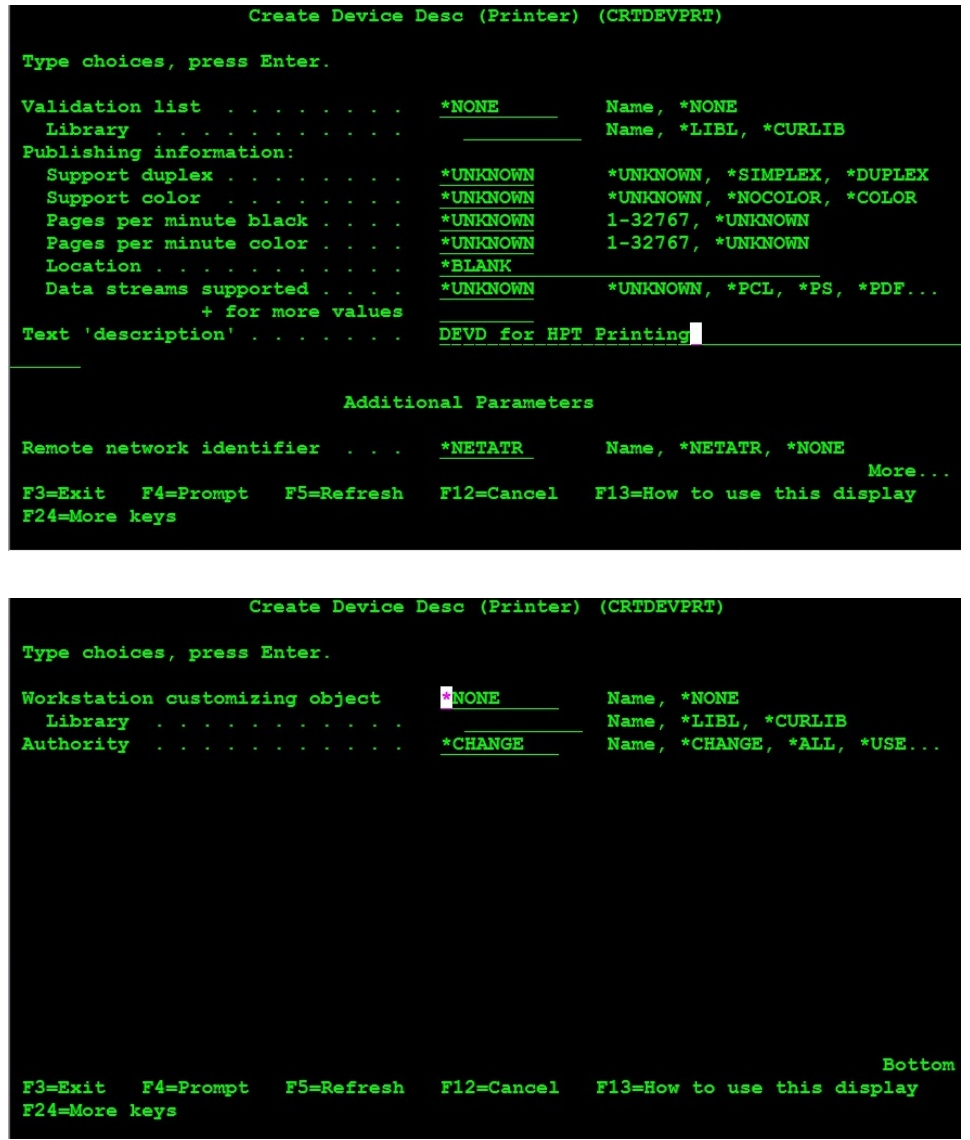

After filling up the values above, press enter to save and create the DEVD.

## **Step 2: Now you are ready to print!**

Vary on DEVD, and turn on the MS810HPT WTR. To print the job you can either transfer the job to the MS810HPT OUTQ that was created with the DEVD or change the WTR so it points to the OUTQ containing the job you want to print.

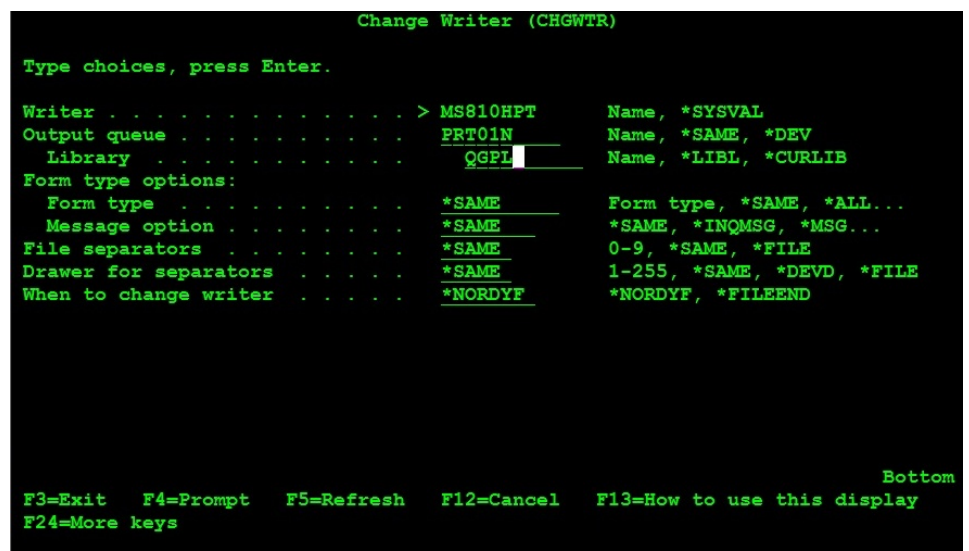